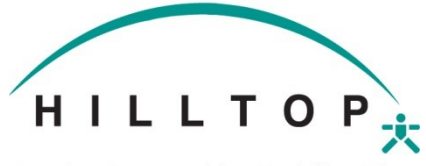

## **Creating Opportunities. Enriching Lives.**

## SABBATICAL REQUEST FORM

EMPLOYEE MUST PROVIDE A 90 DAY NOTICE. Please save the approved Request to a file and then upload it to the Employee's Documents in UKG: My Team > My Employees > Open EE profile. Go to Documents > Employee Documents. Click the Add button at the top of the page. Select the "Sabbatical" category. Save and upload the approved Request and select the Payroll Administrator as the final approver.

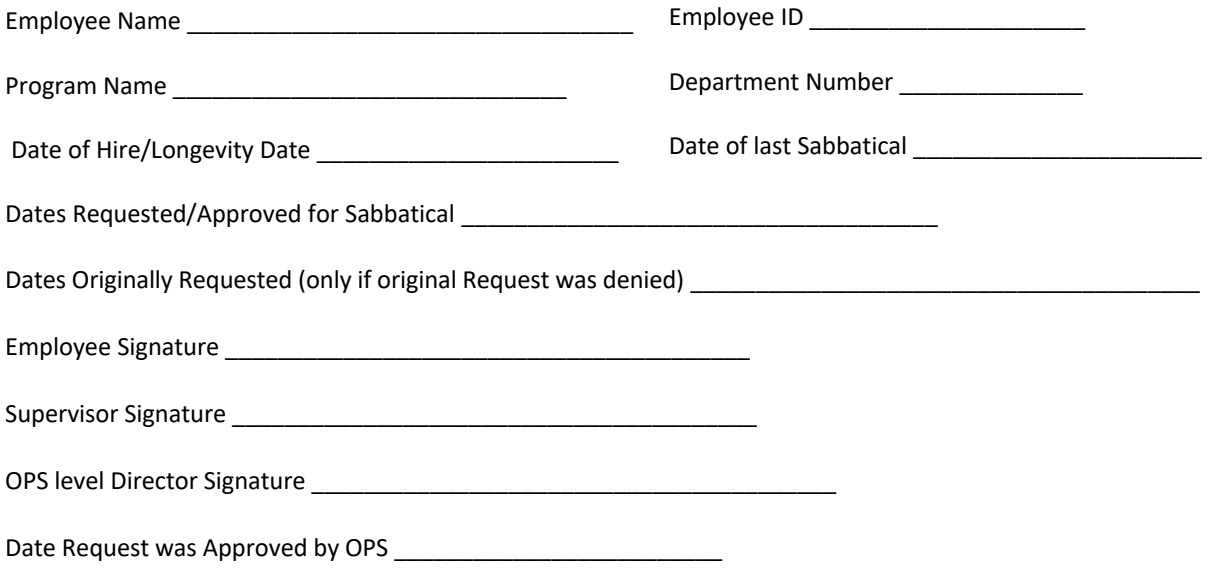